# **Webex Meetings**

#### Contents

- What is Webex Meetings?
- Downloading Desktop/Device Applications
- Webex Meeting Training
- Website Application
- Desktop Application Login Instructions
- Productivity Tools Outlook Add-In
- Support and Troubleshooting Issues
  - Outlook Webex Add-In
  - Other Support Resources -Problem, Cause, Solution!

#### **Related Articles**

Learning the Meetings Interface

## What is Webex Meetings?

Webex Meetings is Cisco's cloud-based web and video conferencing service that enables global and virtual teams to collaborate on mobile devices and standards-based video systems in real time. Webex Meetings includes features such as screen sharing, meeting recording, customizable layouts and meeting broadcasting.

Webex Meetings integrates with Slack and Microsoft Teams, which allows users to start or join Webex video meetings directly from Slack and Microsoft Teams. Webex Meetings offers calendar integrations including Outlook, Office 365 and Google Calendar, and also integrates with IBM Connections and Microsoft OneDrive for file sharing.

Webex Meetings features personal rooms that users can customize, schedule meetings or leave open for ad hoc meetings. Users can also schedule meetings from Webex Teams, join Webex meetings from Teams or continue conversations in Teams after a meeting ends.

Webex Meetings supports large-scale events such as webinars and training. Webex Events supports webinars and events for up to 3,000 attendees. Webex Training supports live or on-demand training sessions with capabilities such as testing and automated grading for over 1,000 participants. Webex Webcasting supports large-scale virtual events for more than 40,000 participants.

Webex Meetings also has a customer service offering called Webex Support, which allows organizations to support up to five customers as a time. The service includes capabilities such as live chat, video conferencing, remote desktop control, and automatic queuing and routing.

### Downloading Desktop/Device Applications

Webex Meetings can be downloaded from the Cisco Website: https://www.webex.com/downloads.html

Windows Direct Download: https://akamaicdn.webex.com/client/webexapp.msi

Mac Direct Download: https://akamaicdn.webex.com/client/webexapp.dmg

Android Download: https://play.google.com/store/apps/details?id=com.cisco.webex.meetings

iTunes Download: https://itunes.apple.com/us/app/cisco-webex-meetings/id298844386

### Webex Meeting Training

Are you looking for an asynchronous training opportunity in Webex Meetings? Look no further! This training will cover:

- 1. An overview of Webex Meetings
- 2. Webex Meetings for the student/attendee
- 3. Scheduling Webex Meetings.

This training also includes several optional interactive checkpoints to formatively assess your understanding of the content.

The training can be accessed at your convenience, here.

Questions regarding this training? Please contact Lauren Marchelletta

# Website Application

Webex Meetings can also be used as a website application, located at: https://signin.webex.com/collabs/auth

You do not need to download anything to use the website application, as its all in your browser.

The website application can be used completely in place of the desktop/device application, but noticeably lacks a lot of features and to some has a harder to use interface.

### **Desktop Application Login Instructions**

- Launch the Cisco Webex Meetings application
- The application should prepopulate the required server oneoakland.webex.com
  /oneoakland
  /oneoakland
  /oneoakland
  - a. If oneoakland.
    webex.com
    /oneoakland is not
    pre-populated,
    please enter the
    information. If correct
    it will look like the
    image below.
- 3. Click Next
- 4. Enter your Oakland Schools E-mail Address
- 5. Click Next
- You will be prompted to
   authorize your login with DUO
   Mobile Two Factor
   Authentication. Please select
   an authentication option and
   authorize your login.
  - a. Clicking Remember me for 5 days will reduce the number of times you must use D UO Mobile - Two Factor Authentication for Cisco Webex Meetings
- 7. You may be prompted to **upda te the application**, you must run the update before starting a meeting or joining a meeting.

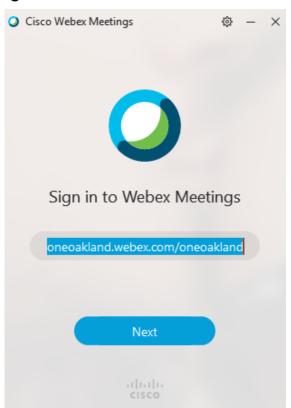

### Productivity Tools - Outlook Add-In

Manually installed versions of Webex Meetings from the Cisco website will not include the **Outlook Add-In** by default. Here are the steps to download the Outlook Add-In to properly schedule meetings from the Webex Meetings desktop application:

- Navigate to oneoakland. webex.com and login
- 2. Click on the downloads button to the left hand side
  - If you are in classic mode you will have to switch to modern mode in the top right
- 3. Scroll down to "productivity tools" and click download
- 4. Download and install the productivity tools
  - Make sure Outlook is completely closed during the process

#### Cisco Webex Productivity Tools

Webex Productivity Tools allow you to schedule, start, and join Webex meetings directly in Microsoft Outlook. The Windows version also supports integrations with other applications, such as Microsoft Office (Word, Excel, and PowerPoint), Microsoft Stype for Business, Microsoft Lync, Internet Explorer, and IBM Lotus Notes.

Downloa

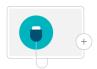

### Support and Troubleshooting Issues

Webex has a plethora of support material on their help site. Visit the site here: website link

#### Outlook Webex Add-In

If your outlook has the webex meetings button, but clicking it does not do anything, close Outlook and update your webex meetings application. To do this open Webex Meetings, click on the gear/settings icon at the top, and click check for updates. After its done, reopen Outlook and the buttons should work properly again.

#### Other Support Resources - Problem, Cause, Solution!

If you are unable to find your issue and solution in the common issues section, here are some support documents, websites, and other resources you can utilize to further search for it. These documents list a lot of issues that users have had, as well as solutions and their causes.

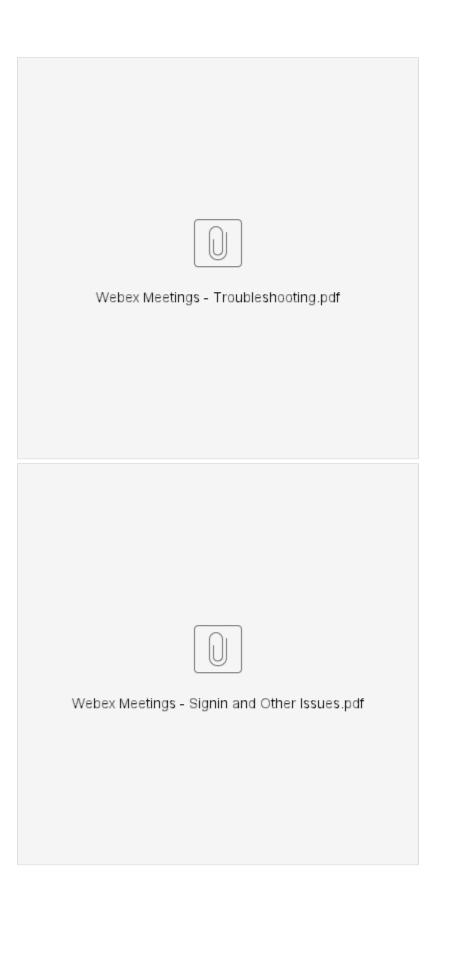